- <span id="page-0-0"></span>[Exercícios](http://labtrop.ib.usp.br/doku.php?id=cursos:ecor:01_curso_atual:exercicios9)
- [Apostila](http://labtrop.ib.usp.br/doku.php?id=cursos:ecor:03_apostila:programar_ale)
- **9. Tutoriais de Programação**

## **Nossos Personagens**

Pinky and the Brain, no Brasil, **Pinky e o Cérebro**, são personagens de uma série animada de televisão norteamericana. São dois ratos brancos de laboratório que utilizam os Laboratórios Acme como base para seus planos mirabolantes para dominar o mundo (sob razão nunca revelada). Pink é um rato totalmente estúpido e ingênuo enquanto o Cérebro é o gênio perverso que [c](http://labtrop.ib.usp.br/lib/exe/detail.php?id=cursos%3Aecor%3A02_tutoriais%3Atutorial8%3Astart&media=cursos:ecor:02_tutoriais:tutorial8:pink_brain.jpg)omanda os planos de conquista do mundo.

Cada episódio é caracterizado, tanto no início quanto no final, pela famosa tirada onde Pinky pergunta: "Cérebro, o que faremos amanhã à noite?" e Cérebro responde: "A mesma coisa que fazemos todas as noites, Pinky... Tentar conquistar o mundo!"

O paralelo entre os personagens e os usuários do **R** , é que estamos em uma constante transformação entre PINK e Cérebro, tentando vencer nossa ignorância. A resposta do nosso Cérebro à pergunta do Pink que habita dentro de nós é: *A mesma coisa que fazemos todas as noites, Pink… terminar essa função para conquistar o mundo!*

O PINK que habita dentro de nós

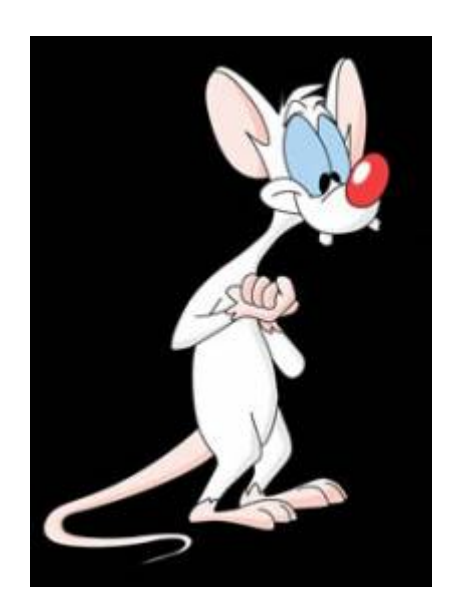

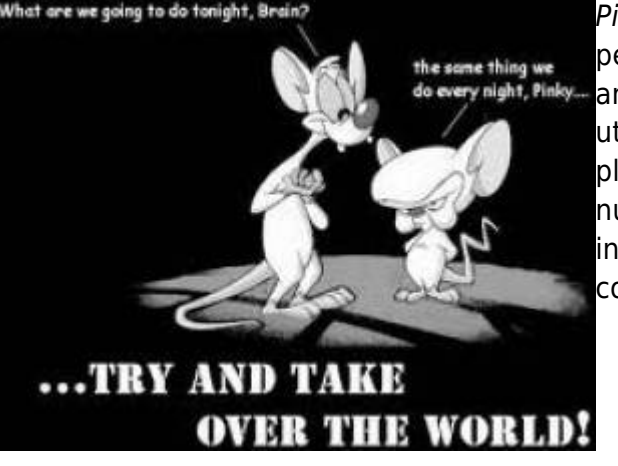

# **FAZENDO VERSÕES PIORADAS DE FUNÇÕES EXISTENTES!!!!**

Uma funções muito simples

```
media \le-function(x)
     {
    soma = sum(x)nobs = length(x) media=soma/nobs
     return(media)
     }
```
Note que a função nada mais é do que um conjunto de linhas de comando concatenadas para executar uma tarefa. A principio quem conhece as funções básicas do R já está qualificado a fazer funções mais complexas.

## **Testando a função**

```
ls()media
media()
dados=rnorm(20,2,1)
media(dados)
dados1=rnorm(200,2,1)
media(dados1)
dados2=(rnorm(10000,2,1))
media(dados2)
sd(dados)
dados3=rnorm(20,2,0.01)
media(dados3)
dados4=rnorm(200,2,0.01)
media(dados4)
dados[2]<-NA
dados
media(dados)
```
## **Uma função mais elaborada**

A funcão padrão do R (mean()) não calcula a média quando há NA's no vetor de dados, a menos que o usuário utilize o argumento na.rm=TRUE. Vamos construir uma função que diferente da função padrão, calcule a média na presença de NA's, entretanto lance na tela uma mensagem sobre o número de NA's removidos do cálculo. Note que é uma função com dois argumentos, que permite ao usuário tomar a decisão de remover ou não NA's. Diferente da função mean() o padrão é invertido,

nossa função remove NA's se nenhum argumento for mencionado. Note que vamos sobrepor o objeto anterior da classe função, chamado **media**.

```
media<-function(x,rmNA=TRUE)
     {
     if(rmNA==TRUE)
\overline{\mathcal{L}}dados=(na.omit(x)) n.NA=length(x)-length(dados)
          cat("\t", n.NA," valores NA excluídos\n")
 }
          else
\overline{\mathcal{L}} dados=x
 }
     soma=sum(dados)
     nobs=length(dados)
     media=soma/nobs
     return(media)
     }
```
#### **Calcular a média do vetor dados**

media(dados)

### **Função para calcular variância**

```
var.curso<-function(x)
     {
    median=median(x) dados=na.omit(x)
     disvquad=(dados-media)^2
     var.curso=sum(disvquad)/(length(dados)-1)
     return(var.curso)
     }
```
Calcular a variância de dados e comparando com a função do R!

```
var.curso(dados)
var(dados)### dica: veja o help dessa função "help(var)"
var(dados,na.rm=TRUE)
var(dados,na.rm=FALSE)
```
### **Função para calcular o Índice de Dispersão**

Os índices de dispersão nos ajudam a avaliar se contagens por amostras estão distribuídas de modo aleatório, agregado ou uniforme. Veja o material de aula para entender como a relação variância por Last update: 2020/07/29 08:23 cursos:ecor:02\_tutoriais:tutorial8:start http://labtrop.ib.usp.br/doku.php?id=cursos:ecor:02\_tutoriais:tutorial8:start

média pode dar uma idéia do tipo de distribuição espacial, quando temos contagens de indivíduos em várias parcelas de igual tamanho.

```
ID.curso<-function(x)
     {
     id=var.curso(x)/media(x)
     return(id)
     }
```
### **Simulando dados com parâmetros conhecidos**

Tomando dados simulados de contagem de uma espécie em uma amostra de 20 parcelas de 20x20m, podemos verificar o padrão de dispersão dessa espécie, utilizando o Índice de Dispersão (razão variância / média)

Vamos simular dados com diferentes características conhecidas:

Simulando Aleatório

```
aleat=rpois(200,2)
aleat
```
Uniforme

```
unif=runif(200,0,4)
unif
unif=round(unif,0)
unif
```
Agregado

```
agreg=round(c(runif(100,0,1),runif(100,5,10)))
agreg
```
Calcular o coeficiente de dispersão

```
ID.curso(aleat)
```
- ID.curso(unif)
- ID.curso(agreg)

Quando o valor é próximo a 1 a distribuição é considerada aleatória. Isto quer dizer que que a ocorrência de cada indivíduo na parcela é indendente da ocorrência das demais. Neste caso, o número de indivíduos por parcela é descrito por uma variável Poisson, que tem exatamente a média igual à variância. Podemos

 $\mathbf{I}$ 

 $\frac{1}{2}$ então fazer um teste de significância simulando uma distribuição Poisson com a mesma média dos dados.

## **Função para criar o teste de signficância do ID**

```
test.ID <- function(x, nsim=1000)
\overline{\mathcal{L}} ID.curso=function(x){var(x)/mean(x)}# essa função precisa das funcoes
media e ID.curso
         dados=na.omit(x)
     ndados=length(dados)
     med=mean(dados)
     id=var(dados)/med
     simula.aleat=rpois(length(dados)*nsim, lambda=med)
    sim.dados=matrix(simula.aleat,ncol= ndados)
     sim.ID=apply(sim.dados,1,ID.curso)
     quant.ID=quantile(sim.ID, probs=c(0.025,0.975))
                if(id>=quant.ID[1] \& id<=quant.ID[2])\overline{\mathcal{L}} cat("\n\n\n\t distribuição aleatória para alfa=0.05 \n\t ID=
",id,"\n\n\n")
 }
        if(id < quant.ID[1])\overline{\mathcal{L}} cat("\n\n\n\t distribuição uniforme, p<0.025 \n\t ID= ",id,"\n\n\n")
 }
         if(id>quant.ID[2])
\overline{\mathcal{L}} cat("\n\n\n\t distribuição agregado, p>0.975 \n\t ID= ",id,"\n\n\n")
 }
       resulta=c(id,quant.ID)
        names(resulta)<-c("Indice de Dispersão", "critico 0.025", "critico
0.975")
          return(resulta)
 }
```
Testanto os dados simulados

test.ID(aleat) test.ID(agreg) test.ID(unif)

## **Outra função**

eda.shape

```
eda.shape \leq function(x)
    {
    x11()
   par(mfrow = c(2,2)) ## muda o dispositivo gráfico para 2x2
   hist(x) # produz histograma de x
    boxplot(x)
   ind <- summary(x)[5] - summary(x)[2] ## faz a diferença entre o
quinto elemento x e o segundo
    plot(density(x,width=2*iqd),xlab="x",ylab="",type="l")
   qqnon(m(x))qqline(x)par(mfrow=c(1,1)) }
```
Criando um vetor de dados com 20 valores simulando a densidade de árvores por parcelas

```
set.seed(22) ## estabelece uma semente aleatória
dados.pois20<-rpois(20,lambda=6) ## sorteia dados aleatórios de uma função
poisson com média 6
sum(dados.pois20) ## a somatória aqui sempre dará 131, somente porque a
semente é a mesma
set.seed(22)
dados.norm20<-rnorm(20,mean=6, sd=2) ## sorteia 20 dados de uma função
normal com média 6 e dp = 1
sum (dados.norm20) ### aqui o resultado dará sempre 130.48
###aplicar eda.shape para dados.dens
eda.shape(dados.pois20)
eda.shape(dados.norm20)
###aumentando a amostra
eda.shape(rpois(500,6))
eda.shape(rnorm(500,6))
```
## **Modificando uma função**

```
eda.shapel \leq function(x)
     {
     x11()
    par(mfrow = c(2,2)) hist(x,main="Histograma de x")
     boxplot(x, main="BoxPlot de x")
    iqd <- summary(x)[5] - summary(x)[2]
     plot(density(x,width=2*iqd),xlab="x",ylab="",type="l",
```

```
main="Distribuição de densidade de x")
     qqnorm(x,col="red",main="Gráfico Quantil x Quantil",xlab="Quantil
Teórico",ylab="Quantil da Amostra")
     qqline(x)
    par(mfrow=c(1,1)) }
```
### **Executando a função modificada**

```
eda.shape1(rnorm(500,6))
```
### **Fazendo ciclos de operações**

Um outro instrumento importante para programar em R é o loop ou ciclos. Ele permite a aplicação de uma função ou tarefa a uma sequência pré determinada de dados. Ou seja, repete a mesma sequência de comandos um número determinado de vezes.

Simulando dados de novo!

```
x1 = rpois(20,1)x2=rpois(20,2)
x3=rpois(20,3)
x4 = r \cdot 20,1sp.oc=matrix(c(x1,x2,x3,x4), ncol=4)colnames(sp.oc)<-c("plot A", "plot B", "plot C", "plot D")
rownames(sp.oc)<-paste("sp", c(1:20))
str(sp.oc)
dim(sp.oc)
head(sp.oc)
```
Uma função para contar espécies por parcelas. Mais uma vez uma função já existente em versão piorada!!

```
n.spp<-function(dados)
     {
     nplot=dim(dados)[2]
     resultados=rep(0,nplot)
     names(resultados)<-paste("n.spp", c(1:nplot))
    dados[dados>0]=1
     for(i in 1:(dim(dados)[2]))
\overline{\mathcal{L}} cont.sp=sum(dados[,i])
         resultados[i]=cont.sp
 }
     return(resultados)
     }
```
##### Aplicando a função

```
n.spp(sp.oc)
```
Uma dica para entender qualquer função é rodar cada uma das linhas separadamente no console do R, na mesma sequência que aparecem e verificar os objetos intermediários criados. Quando chegar a um ciclo, pule a I linha do for() e rode as linhas subsequentes, porém designe antes algum valor para o contador, no nosso exemplo i (tente i=2). A lógica da função for() é que o contador (i) terá um valor diferente a cada ciclo, no exemplo entre 1 até o número de colunas do objeto dados. Além disso, o contador pode ser usado para indexar a posição onde o resultado de cada ciclo será colocado no objeto final (resultados)

## **Mais função!! SIMILARIDADE**

```
sim<-function(dados)
    \{ nplot=dim(dados)[2]
    similar=matrix(1,ncol=nplot,nrow=nplot)
     rownames(similar)<-paste("plot", c(1:nplot))
     colnames(similar)<-paste("plot", c(1:nplot))
    dados[dados>0]=1
     for(i in 1:nplot-1)
\overline{\mathcal{L}}m=i+1 for(m in m:nplot)
\{co.oc=sum(dataos[, i]>0 \& dados[, m]>0) total.sp=sum(dados[,i])+sum(dados[,m])-co.oc
             similar[i,m]=co.oc/total.sp
             similar[m,i]=co.oc/total.sp
 }
         }
     return(similar)
     }
```
#### **Aplicando a função SIM**

sim(sp.oc) debug(sim) sim(sp.oc) undebug(sim)

#### **MUITO BEM VC. JÁ ESTÁ SE TRANSFORMANDO, NÃO PARECE MAIS UM PINK**

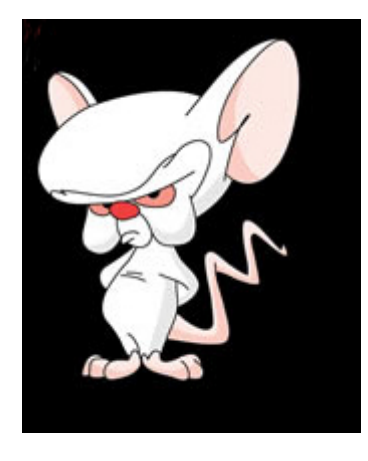

Agora faça os [Exercícios 9 - Construção de Funções](http://labtrop.ib.usp.br/doku.php?id=cursos:ecor:01_curso_atual:exercicios9) para podermos conquistar o MUNDO!!!

No linque a seguir você pode baixar o arquivo com o Pink e Cerebro… [pinkycerebro.mpg](http://labtrop.ib.usp.br/lib/exe/fetch.php?media=cursos:ecor:02_tutoriais:pinkycerebro.mpg)

#### **The End!**

From: <http://labtrop.ib.usp.br/>- **Laboratório de Ecologia de Florestas Tropicais** Permanent link:  $\pmb{\times}$ **[http://labtrop.ib.usp.br/doku.php?id=cursos:ecor:02\\_tutoriais:tutorial8:start](http://labtrop.ib.usp.br/doku.php?id=cursos:ecor:02_tutoriais:tutorial8:start)** Last update: **2020/07/29 08:23**